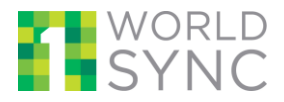

### **1 OVERVIEW OF THIS QUICK GUIDE FOR RENDERING IMAGES**

This document will provide data sources and data recipients with the information to dynamically render images hosted at 1WorldSync, according to your own specifications.

When accessing 1WorldSync-hosted images, the URL can be modified by the user in order to perform operations such as scale, crop, and rotate images. These functions may be useful if you want to display the most up-to-date version of an image (using the URL supplied by the information provider), but render the image according to your own specifications (e.g., to fit within your website pages).

### **2 HOW ARE IMAGES COMMUNICATED**

As part of the product information supported by 1WorldSync, one component of synchronized data is Digital Assets. Digital Assets include content such as product images, videos, warranty documents, and safety data sheets, and are accessed by / hosted at a URL. For example, the URL **[https://dam.preprod.catalog.1worldsync.com/im/img/1WS-](https://dam.preprod.catalog.1worldsync.com/im/img/1WS-9994/s,x,100,y,100/)[9994/s,x,100,y,100/](https://dam.preprod.catalog.1worldsync.com/im/img/1WS-9994/s,x,100,y,100/)** renders the 1WorldSync logo:

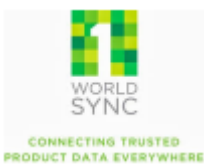

A supplier publishes the URL alongside all the other product information via the GDSN publication process. The Digital Asset information is then available via the GDSN (XML) or via the 1WorldSync APIs (JSON).

```
GDSN CIN XML sample;
   <tradeItemExternalInformation>
       <fileName>MyImage.jpg</fileName>
       <fileFormatName>jpg</fileFormatName>
       <uniformResourceIdentifier>https://dam.catalog.1worldsync.com/im/dwn/1WS-5756/</uniformResourceIdentifier>
       <fileEffectiveEndDateTime>2015-04-29T00:00:00</fileEffectiveEndDateTime>
       <fileEffectiveStartDateTime>2008-04-29T00:00:00</fileEffectiveStartDateTime>
       <typeOfInformation>PRODUCT_IMAGE</typeOfInformation>
    </tradeItemExternalInformation>
Product Fetch JSON sample:
referencedFileHeader": [
 {
          "referencedFileTypeCode": {
           "value": "PRODUCT_IMAGE",
           "valueDefinition": "referencedFileTypeCodeDefinition"
          },
          "uniformResourceIdentifier": " https://dam.catalog.1worldsync.com/im/dwn/1WS-5756/",
          "fileEffectiveStartDateTime": "2008-04-29T00:00:00",
          "fileName": " MyImage.jpg "
         } 
]
```
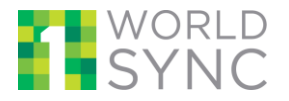

#### Which Images can be Dynamically Rendered?

In order for a digital asset to render according to the specifications in this document, the asset must (1) be an image and (2) be hosted at 1WorldSync:

- 1. Image: GDSN attribute "Type Of Information" = "PRODUCT\_IMAGE"
- 2. Hosted at 1WorldSync: Domain in the URL is 1WorldSync:
	- Production: https://dam.catalog.1worldsync.com/....
	- Pre-Production: [https://dam.preprod.catalog.1worldsync.com/.](https://dam.preprod.catalog.1worldsync.com/)...

### **3 HOW TO RENDER IMAGES**

The full URI for 1WorldSync hosted assets will use the following convention [https://dam.catalog.1worldsync.com/im/dwn/1WS-9994/](https://dam.dev.catalog.1worldsync.com/im/dwn/1WS-5756/) (where "1WS-9994" is an ID that will be unique for each 1WorldSync-hosted asset).

This URI provided in GDSN and in the APIs will always be a download URI, meaning that when the user access the URI, the user will be asked to download (open or save) the asset.

To render the asset, the URI must be changed to: [https://dam.catalog.1worldsync.com/im/img/1WS-9994/s,x,200,y,200/](https://dam.catalog.1worldsync.com/im/img/1WS-5756/s,x,200,y,200/)

If your site or system requires that a file name be used. The following format can also be used to generate the same image as above

[https://dam.catalog.1worldsync.com/im/img/1WS-9994/s,x,200,y,200/1WS-9994.jpg](https://dam.catalog.1worldsync.com/im/img/1WS-5756/s,x,200,y,200/1WS-5756.jpg)

Adding a ".jpg" or ".gif" to the end of the unique 1Worldsync ID and append it to the end of the URL.

The URI must be changed to the /img/ pattern in order to dynamically render.

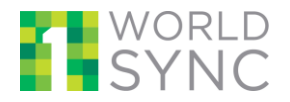

### **4 ADDITIONAL OPTIONS FOR RENDERING IMAGES**

### **4.1 Scaling an Image**

The image can be rescaled from its original size. When rendering an image, this is a mandatory parameter. In the below example, the image is rendered at a 200x200 specification.

**URL parameter: /s,x,200,y,200/** Where:  $S = Scale$  $X = x$ -size (in pixels)  $Y = y$ -size (in pixels) **Example: [https://dam.preprod.catalog.1worldsync.com/im](https://dam.preprod.catalog.1worldsync.com/im/img/1WS-9994/s,x,200,y,200/) [https://dam.preprod.catalog.1worldsync.com/im](https://dam.preprod.catalog.1worldsync.com/im/img/1WS-9994/s,x,100,y,100/) [/img/1WS-9994/s,x,200,y,200/](https://dam.preprod.catalog.1worldsync.com/im/img/1WS-9994/s,x,200,y,200/) [/img/1WS-9994/s,x,100,y,100/](https://dam.preprod.catalog.1worldsync.com/im/img/1WS-9994/s,x,100,y,100/)** CONNECTING TRUSTED<br>PRODUCT DATA EVERYWHERE **CONNECTING TRUSTED** PRODUCT DATA EVERYWHERE

### **4.2 Rotate an Image**

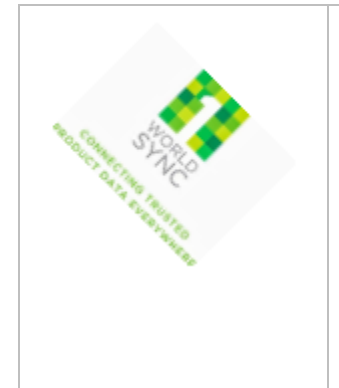

Rotates an image around its geometrical center. The dimensions of the resulting image may vary from the originating, so that it remains within the same x, y scale.

#### **URL: /r,a,45/**

- Where: r = Rotate
- $a = angle$

#### **Example:**

**[https://dam.preprod.catalog.1worldsync.com/im/img/1WS-](https://dam.preprod.catalog.1worldsync.com/im/img/1WS-9994/s,x,100,y,100/r,a,45/)[9994/s,x,100,y,100/r,a,45/](https://dam.preprod.catalog.1worldsync.com/im/img/1WS-9994/s,x,100,y,100/r,a,45/)**

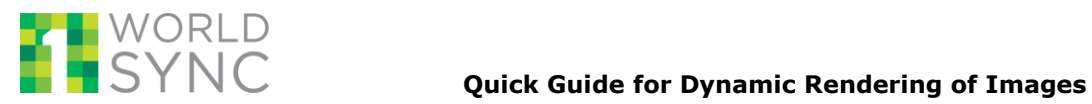

# **4.3 Flip / Mirror an Image**

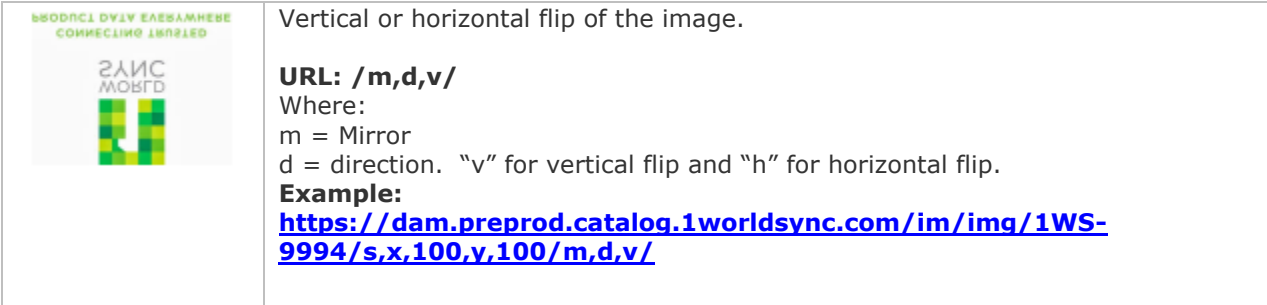

# **4.4 Change the File Type**

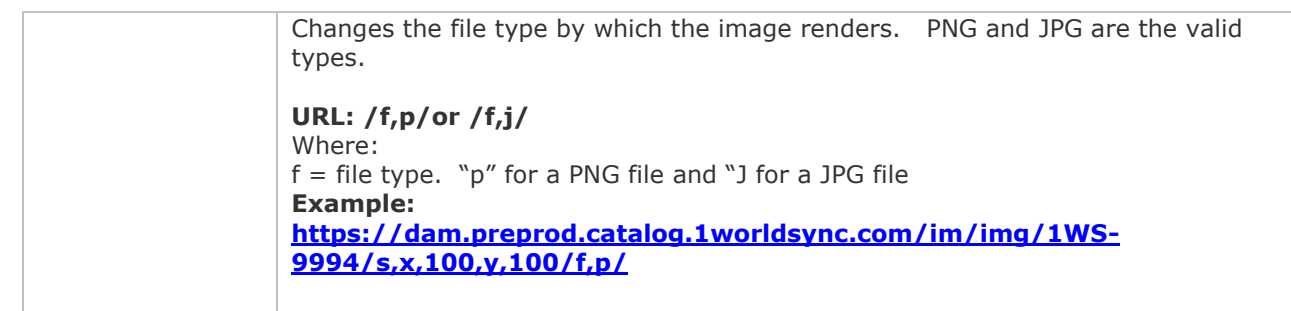

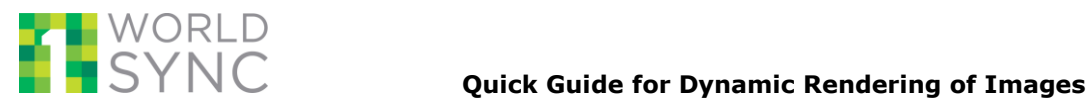

## **4.5 Crop an Image**

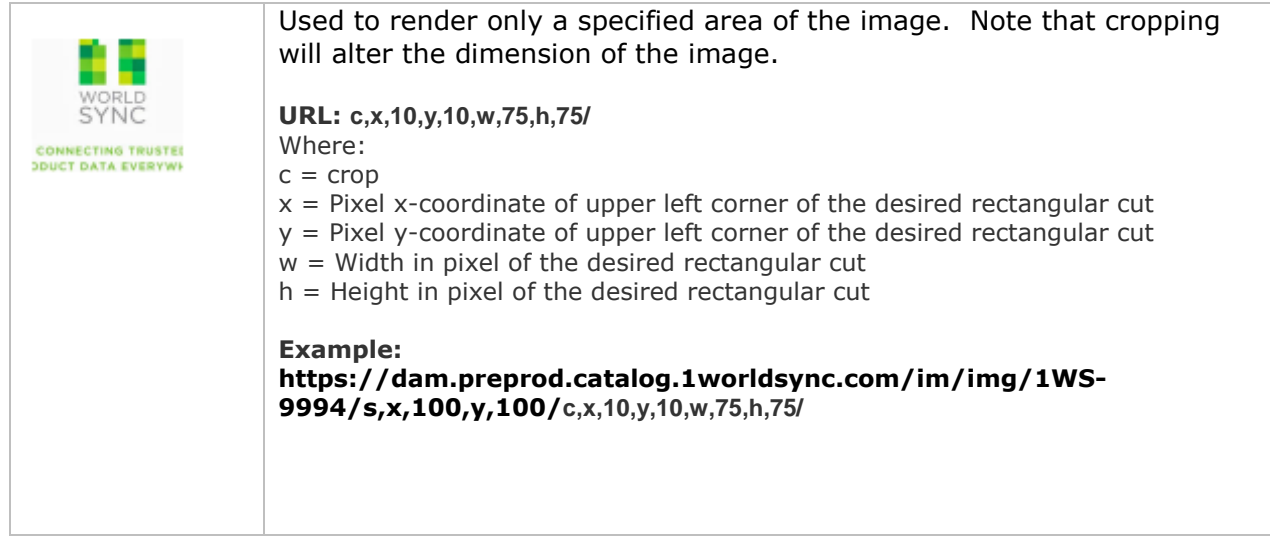

## **4.6 Round Corners**

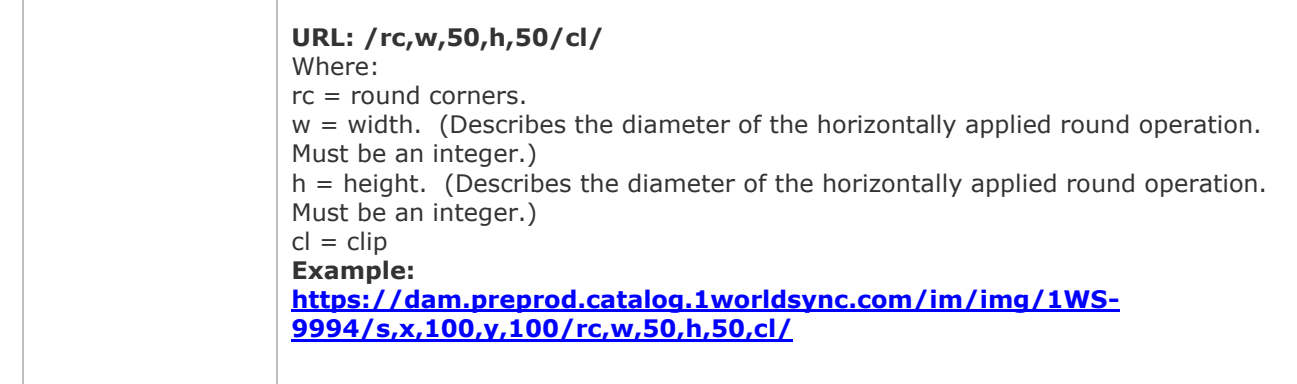

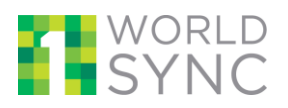

## **4.7 Put an Image in a Box**

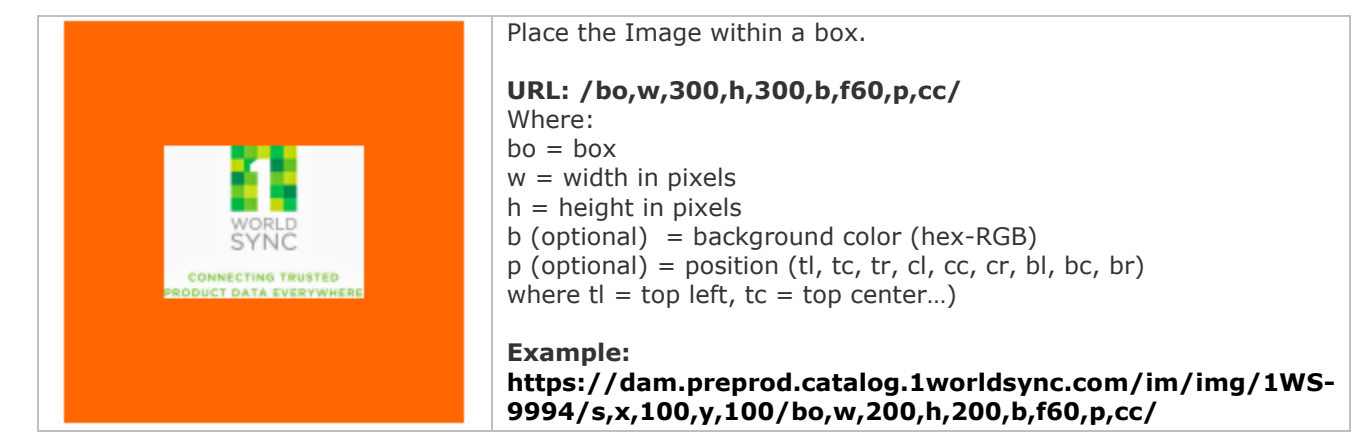

## **4.8 Add text to an image**

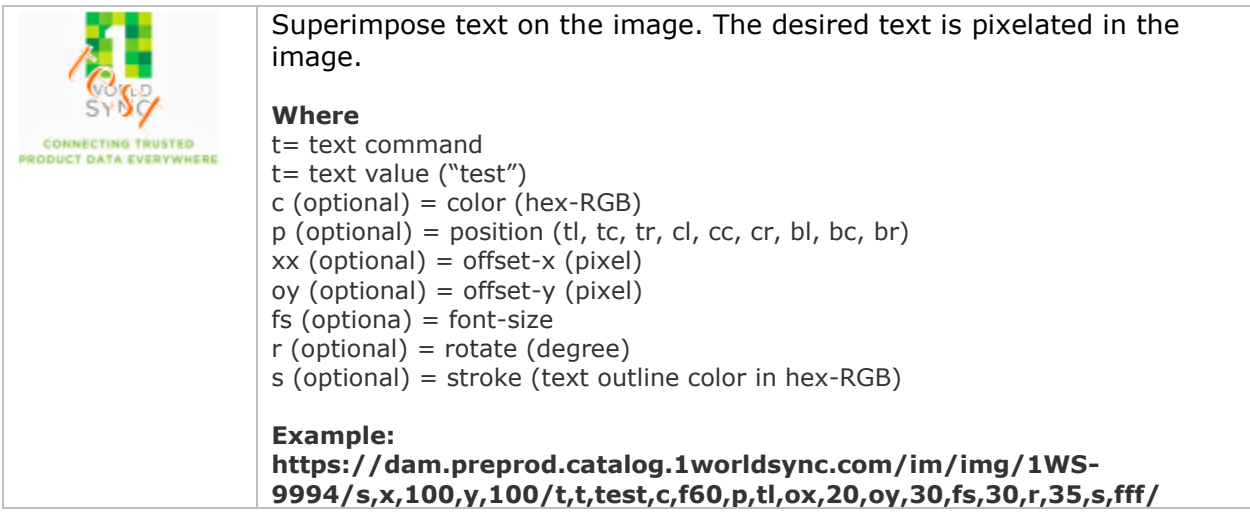

# **5 CONTACT US**

In case you face any problem, please reach our Customer Support at [technicalsupport@1worldsync.com](mailto:technicalsupport@1worldsync.com)